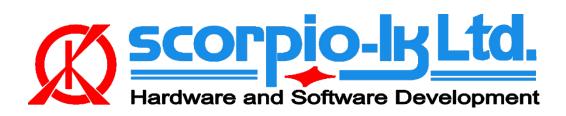

## Key Maker Mitsubishi ASX (KOS 24C16) Keyless Go 2011-

## **System information**

Original transponder: **PCF7952** Allowed transponder: **PCF7952** 

Data location: 24C16

No. of keys: 4

Remote programming: Yes (after the procedure the prepared key(s) are fully functional)

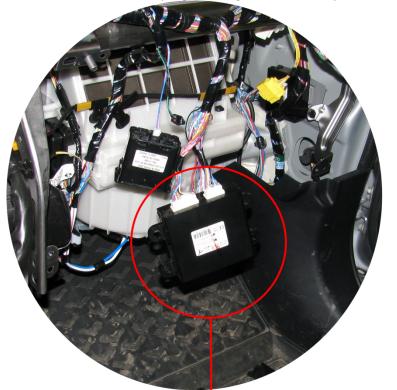

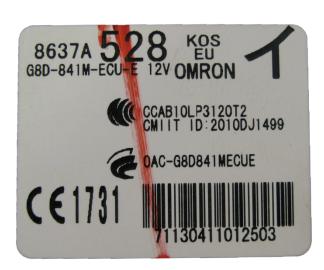

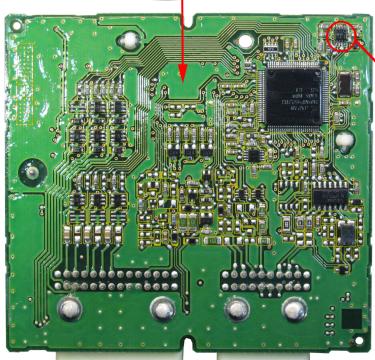

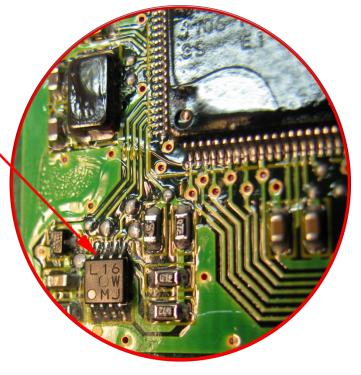

## **Procedure**

- 1. Read the target data location (24C16 EEPROM) with any general purpose programmer (ex. Orange-5) and save the dump file
- 2. In Barracuda select Key Maker->Mitsubishi->ASX 2011 (KOS, 24C16, PCF7952)
- 3. Open the dump file (Open File)

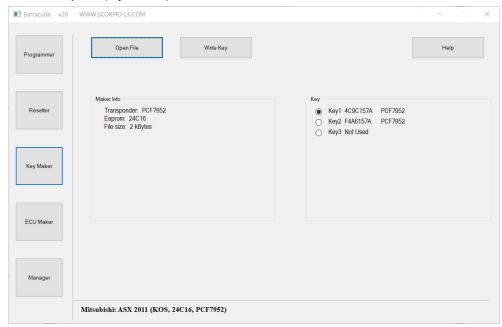

4. Attach Adapter PCF and connect to the key as shown on the diagram

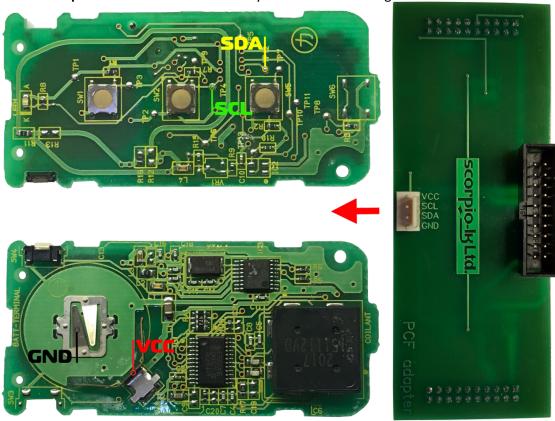

- 5. Select key position and press Write Key, save the newly generated dump file
- 6. Write back the newly generated file in the **24C16 EEPROM**